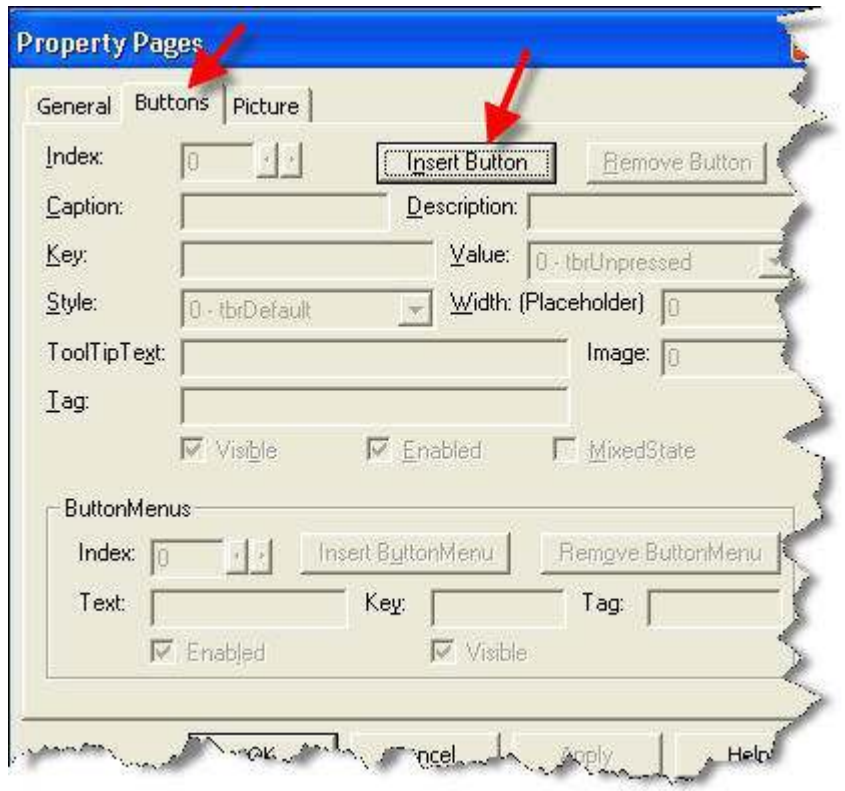

هنا سوف يكون إضافة الأيقونات للتول بار ( Toolbar ) " الشريط المنبثق " لكي نَصْبِفُ الْأَزِرارِ اتبعِ النّالي :

- .<br>- اضغط على زر Insert Button لكي يتم تهيئة الحقول للإضافة .
- اضغط على الزر Insert Button ست مرات كما هو موضح .

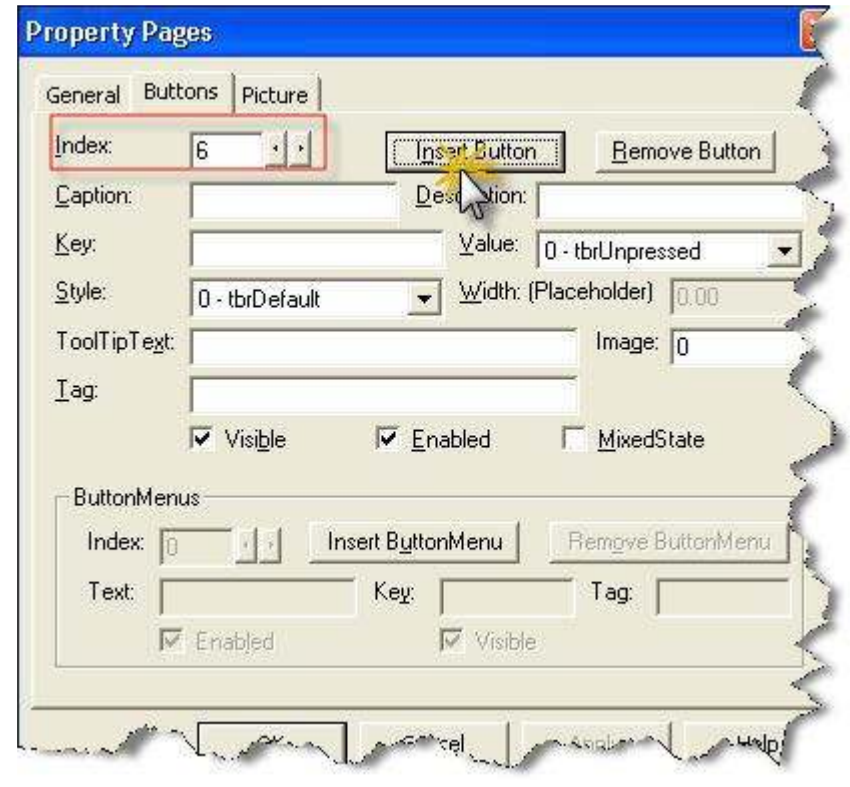

لاحظ : كلمة Index في الأعلى وهنا ثعلمك مكان الزر " موقعه في المصفوفه " انتـقـل إلـى رقم " 1 " لإّضـافة الّبيانات لكـي يظهر لنا الزر